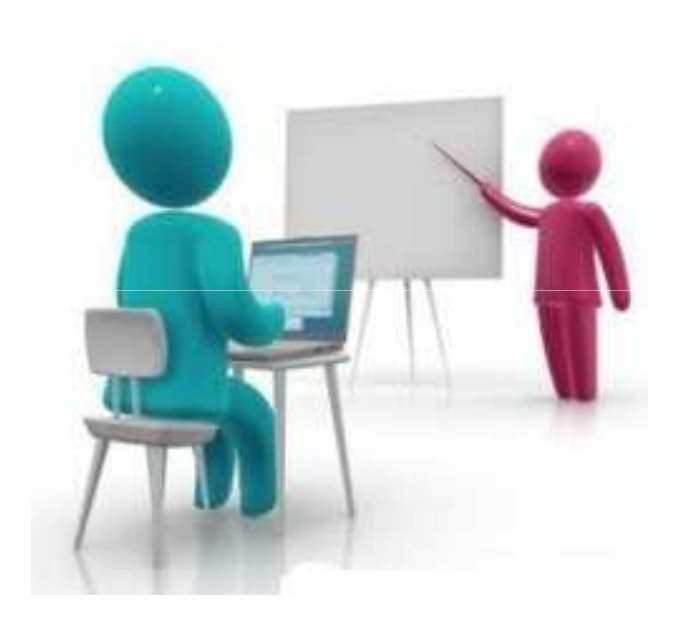

**Aprenda a operar o Sistema de Agendamento de HomologaçãoOnline**

Serão apresentados:

- $\blacksquare$  Abrir uma conta e gerar a senha de acesso ao sistema
- $\blacksquare$ Como escolher local, data e horário .
- $\blacksquare$ Como preencher dados do funcionário.
- $\blacksquare$ Finalizar e Imprimir Protocolo.
- $\blacksquare$ Consultar Agendamento
- $\blacksquare$ Alterar / Cancelar Agendamento
- $\blacksquare$ Consultar Protocolo.

**Abra uma conta:** Preencher os dados do 1º acesso para gerar <sup>a</sup> senha, após esse procedimento <sup>a</sup> senha será encaminhada automaticamente para <sup>o</sup> seu e-mail. Se você játiver uma conta clique em, Entrar aqui

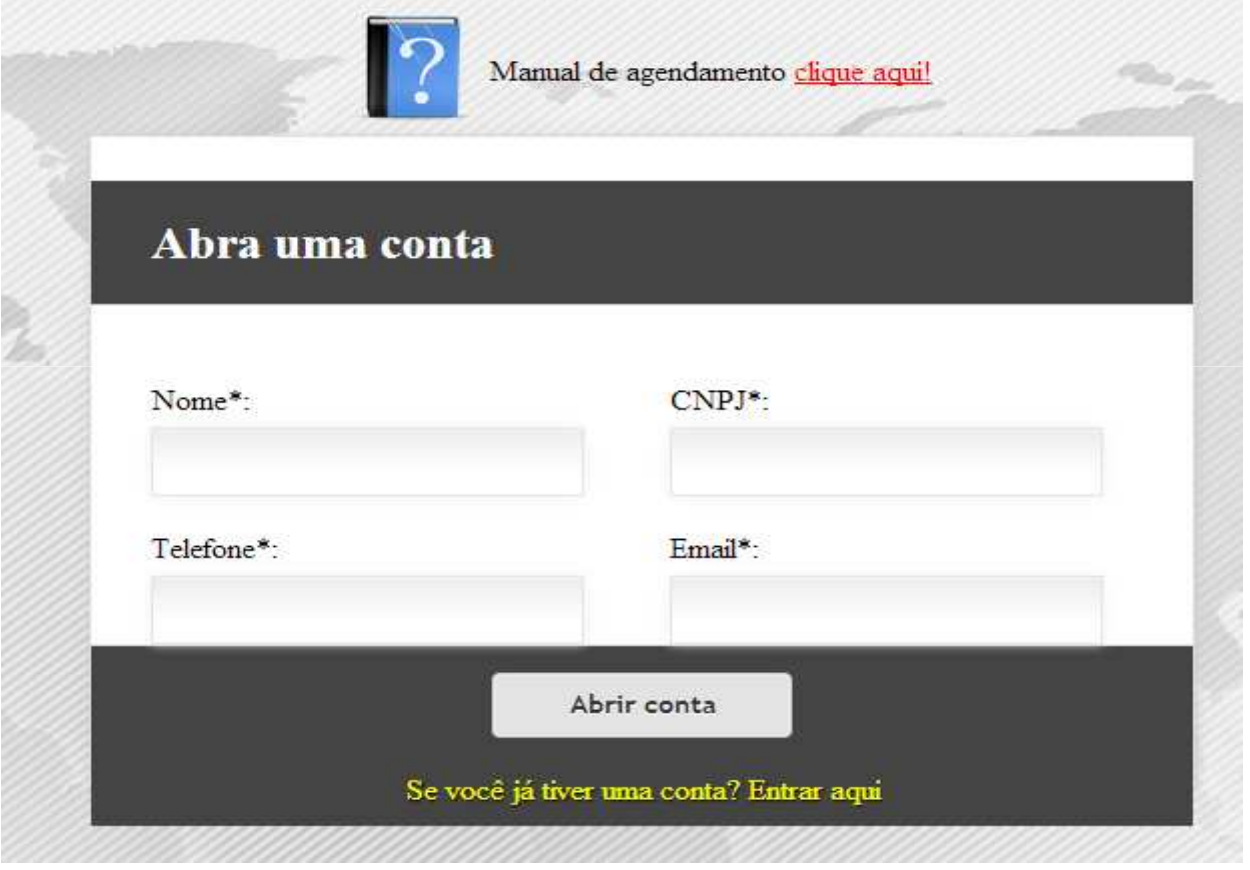

**Acesso ao Sistema**: Coloque <sup>o</sup> CNPJ <sup>e</sup> <sup>a</sup> senha que foi encaminhada no seu e-mail, clique em **entrar. Esqueceu sua senha** : Coloque <sup>o</sup> CNPJ da empresa <sup>e</sup> clique em **entrar.** <sup>A</sup> senha será encaminhada para <sup>o</sup> seu e-mail.

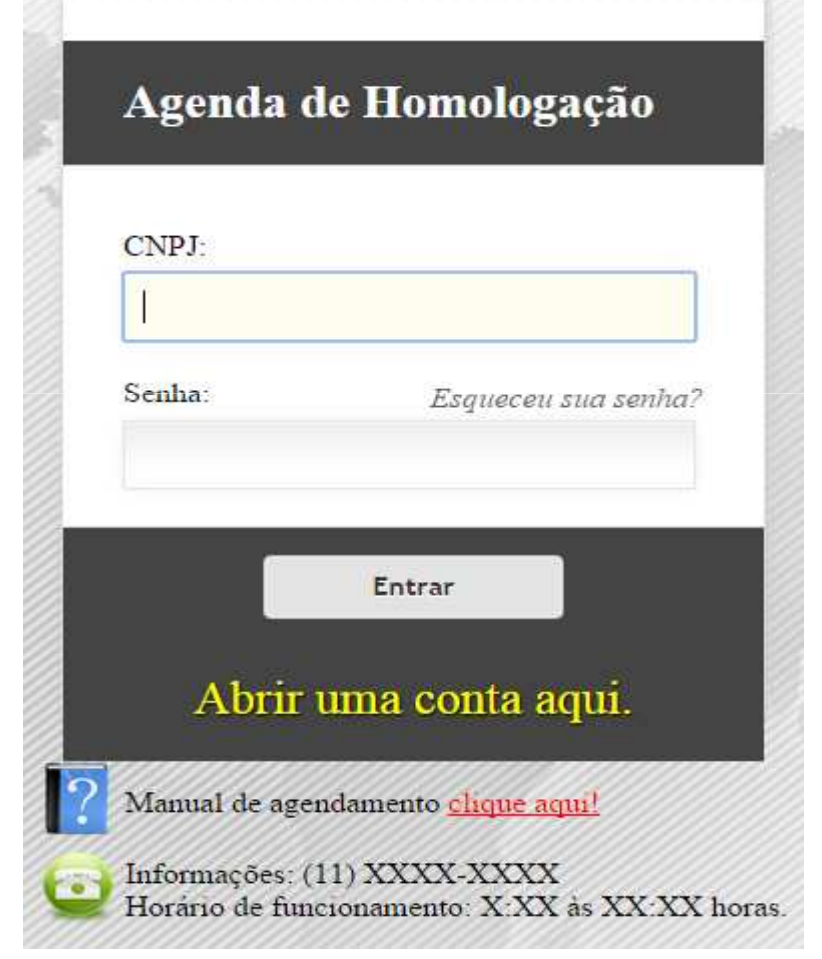

### Informe os dados da pessoa que esta realizando o agendamento

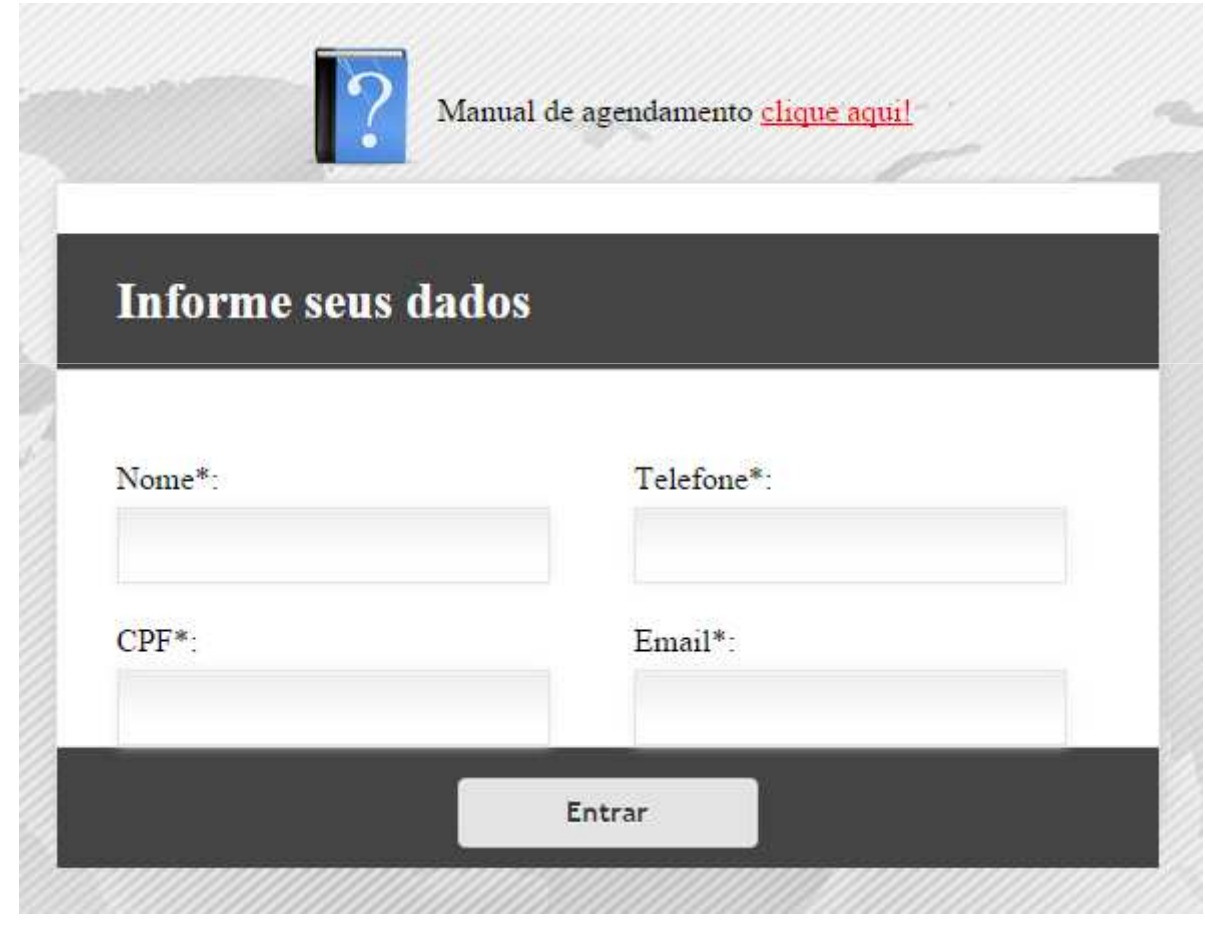

Se houver agendamentos pendentes, clique no clique aquil e proceda o agendamento

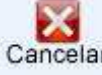

Se quiser cancelar clique

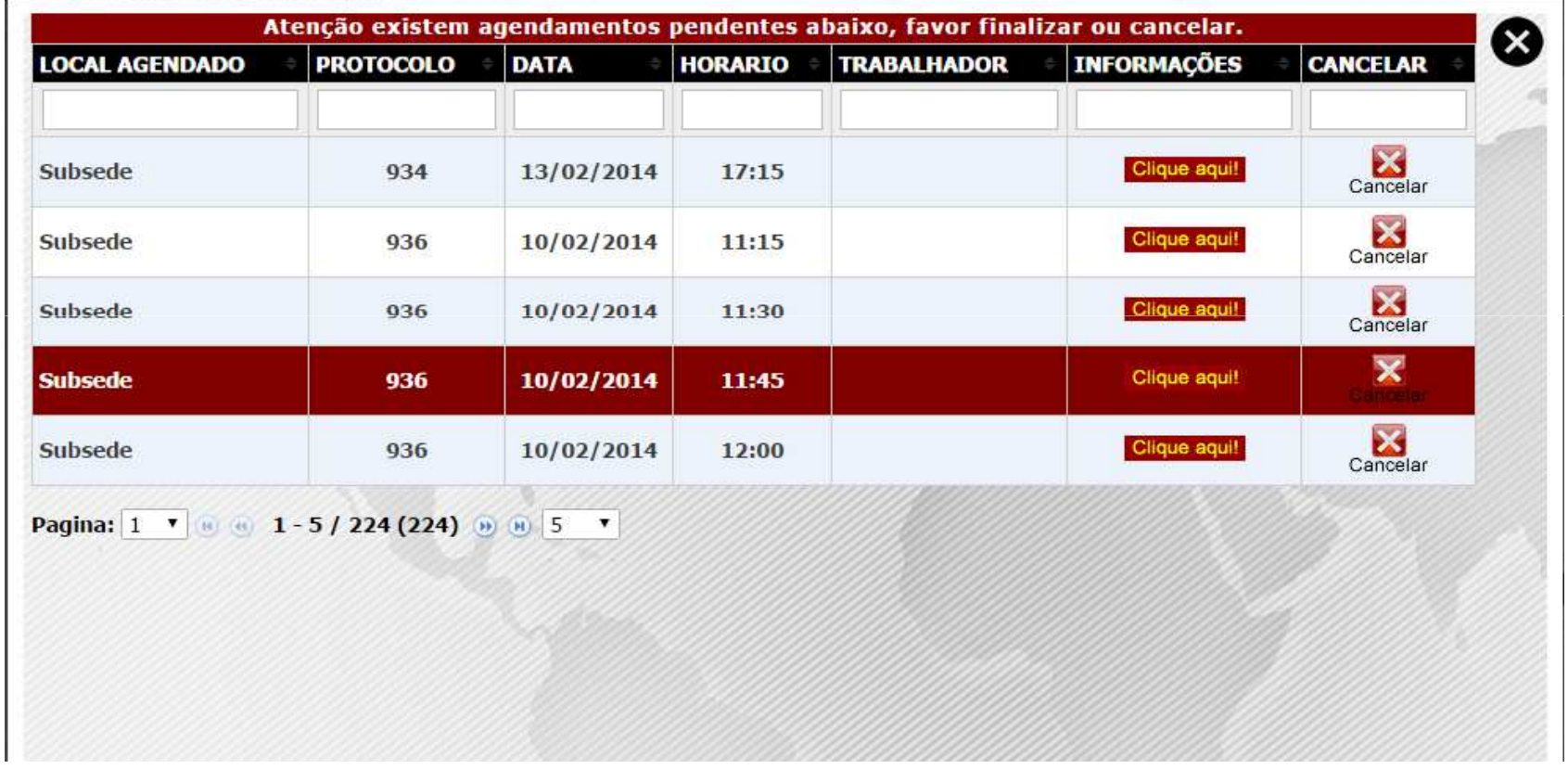

## Como escolher local, data e horário.

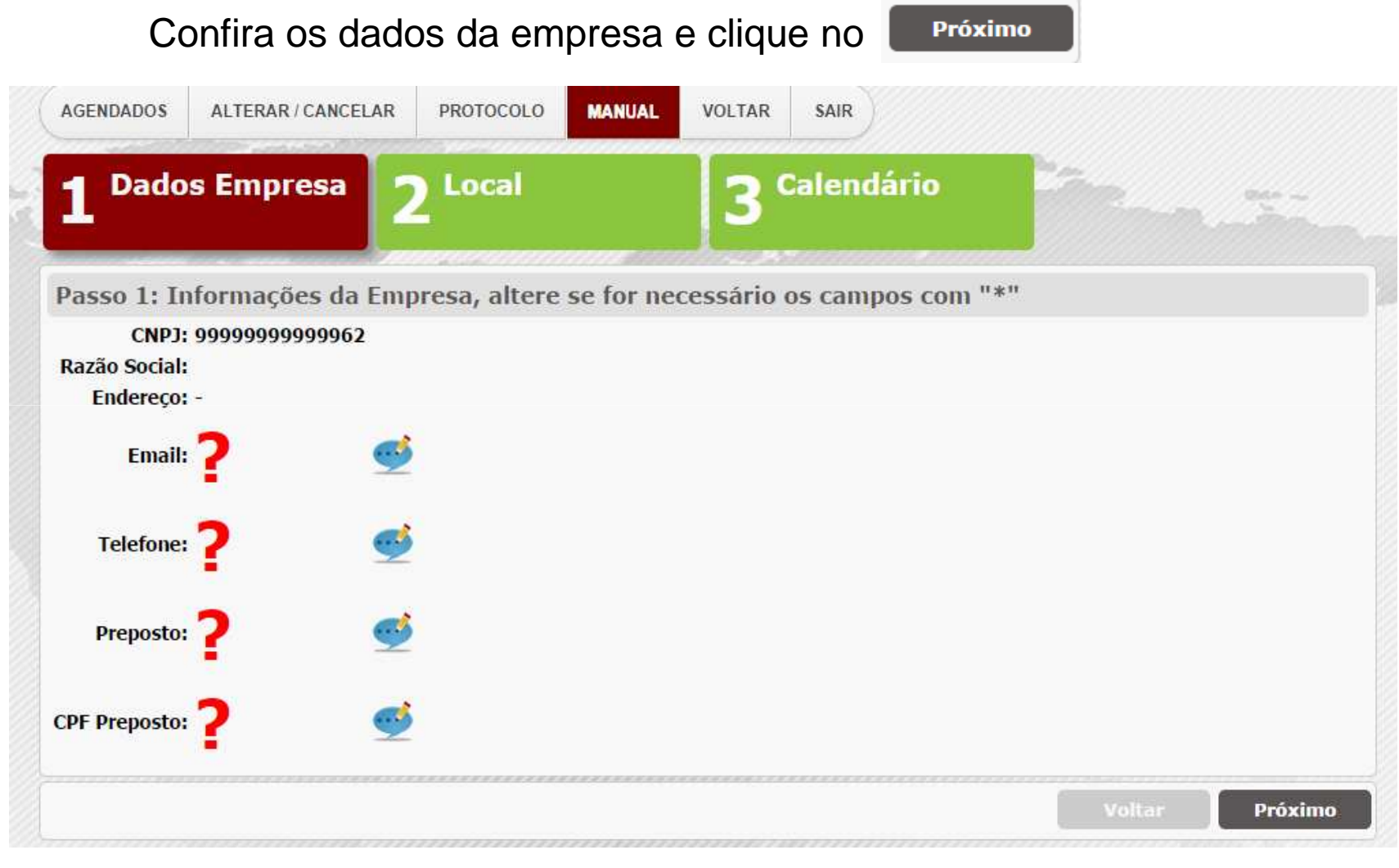

## Selecione o local onde será feita a homologação clique

Próximo

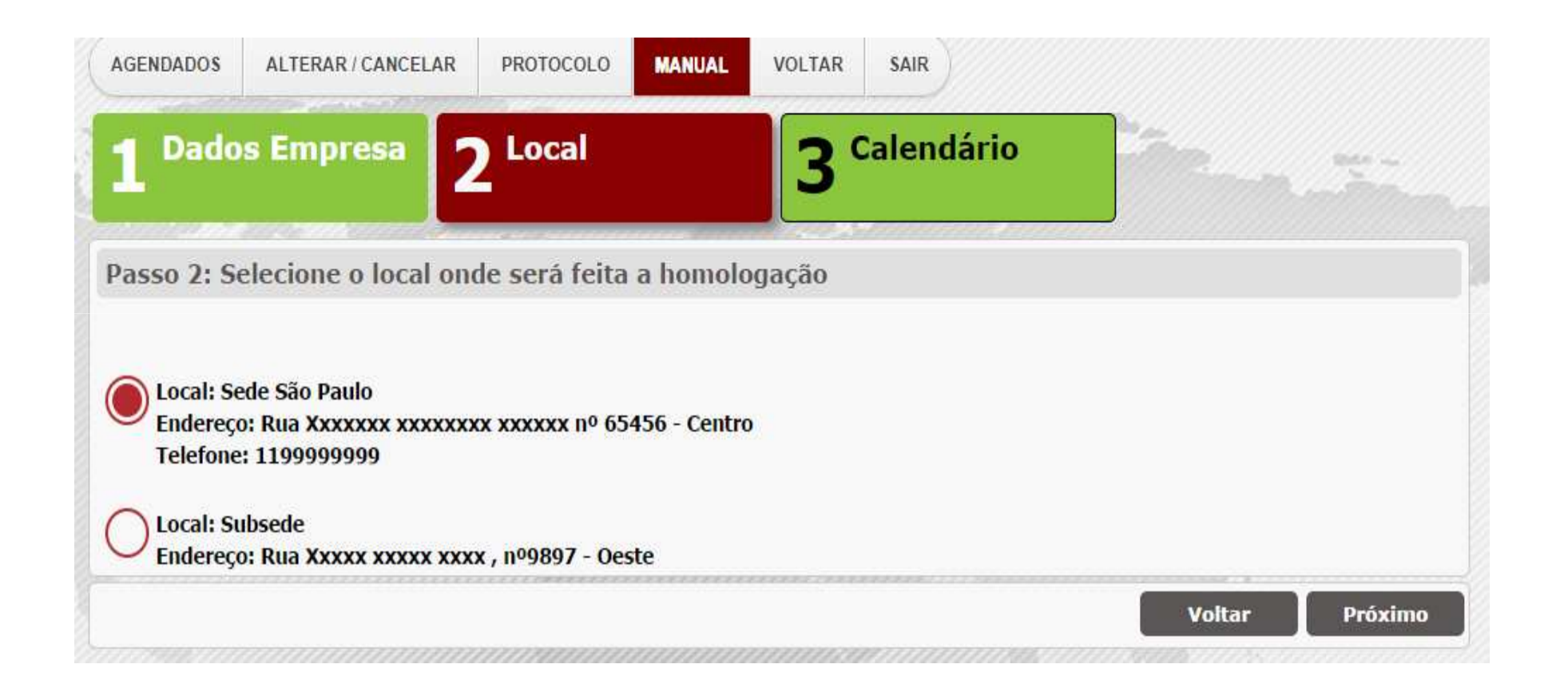

## Clique no dia e selecione o horário

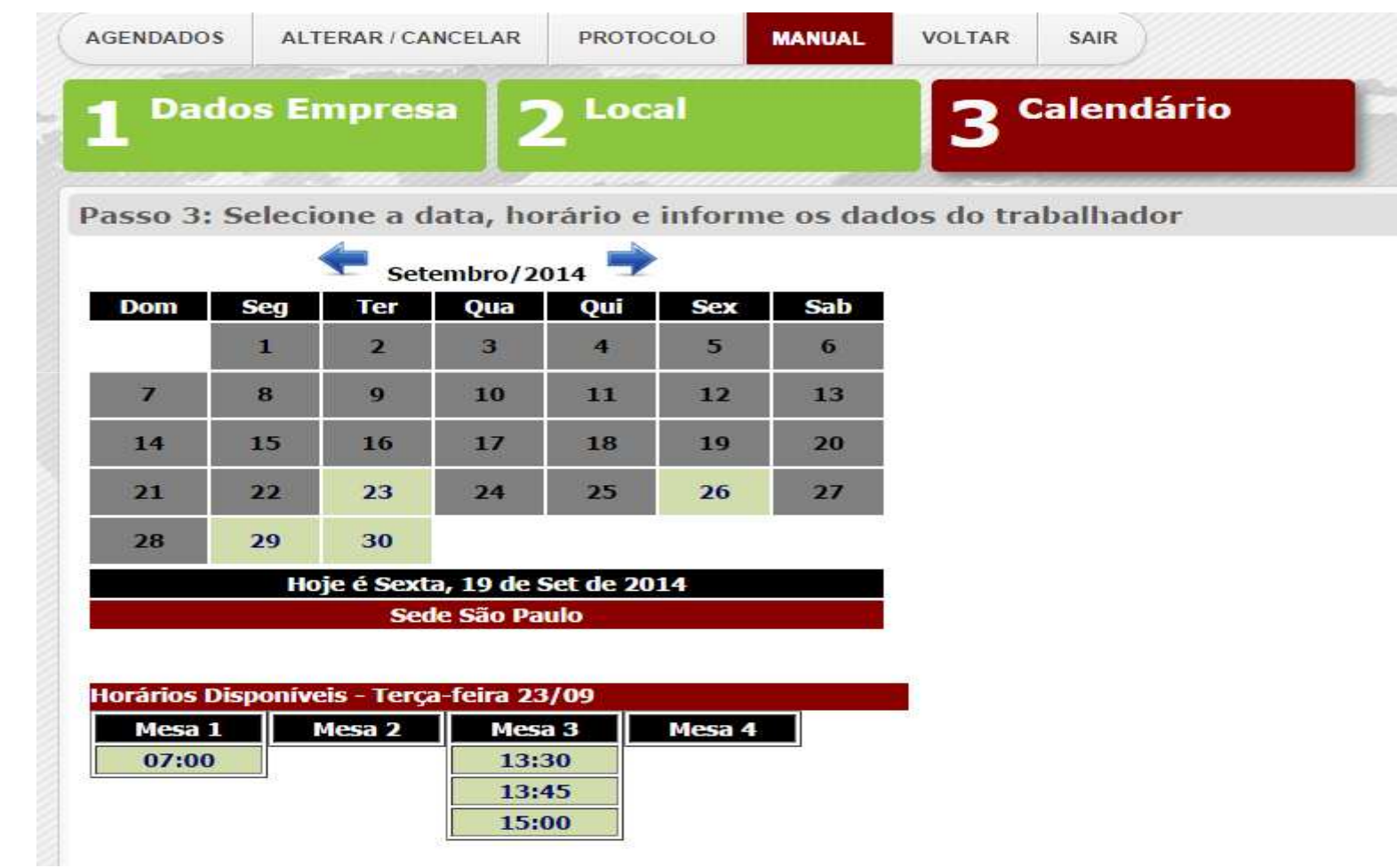

Horário Agendado! Se for agendar mais de um trabalhador, favor selecionar mais um horário. Finalizando a seleção de horários, clique no botão Clique aqui! para inserir informação de cada funcionário nos respectivos horários selecionados

Sede São Paulo

#### Preencha os dados do funcionário clicando Clique aqui!

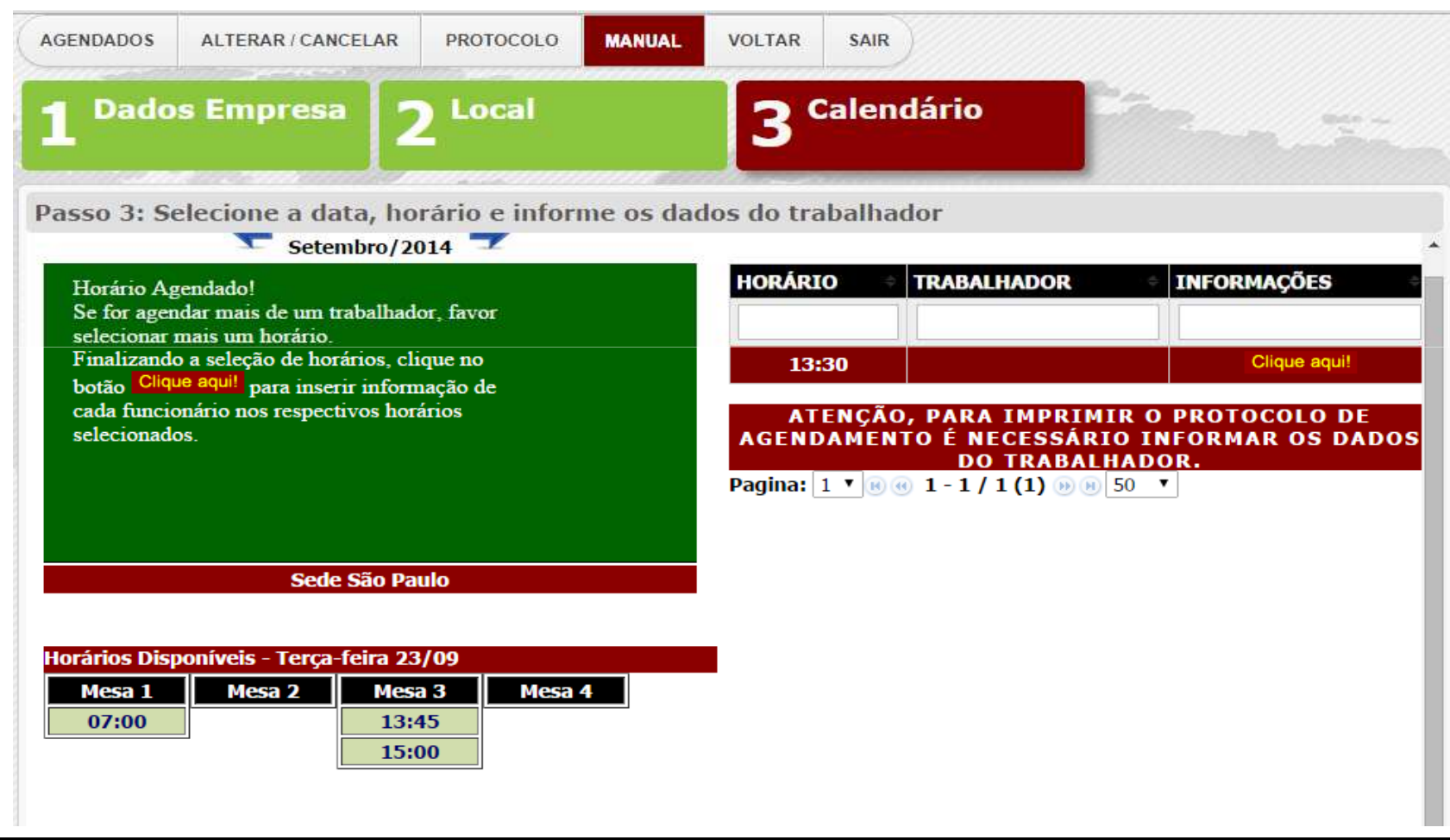

## Preenchendo dados do funcionário

### Preencha todos os campos e salve no disquete.

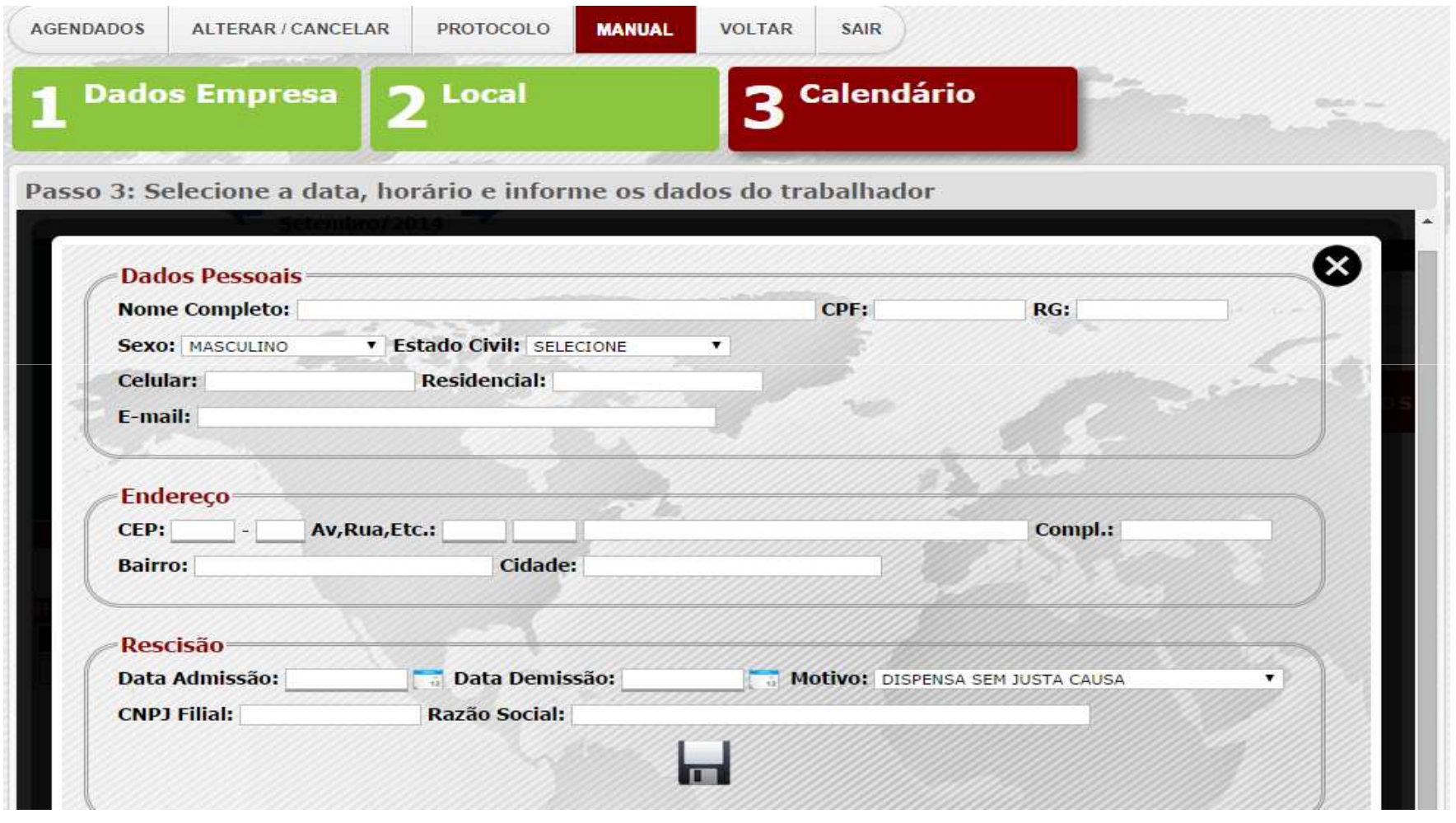

# Finalizar e Imprimir Protocolo

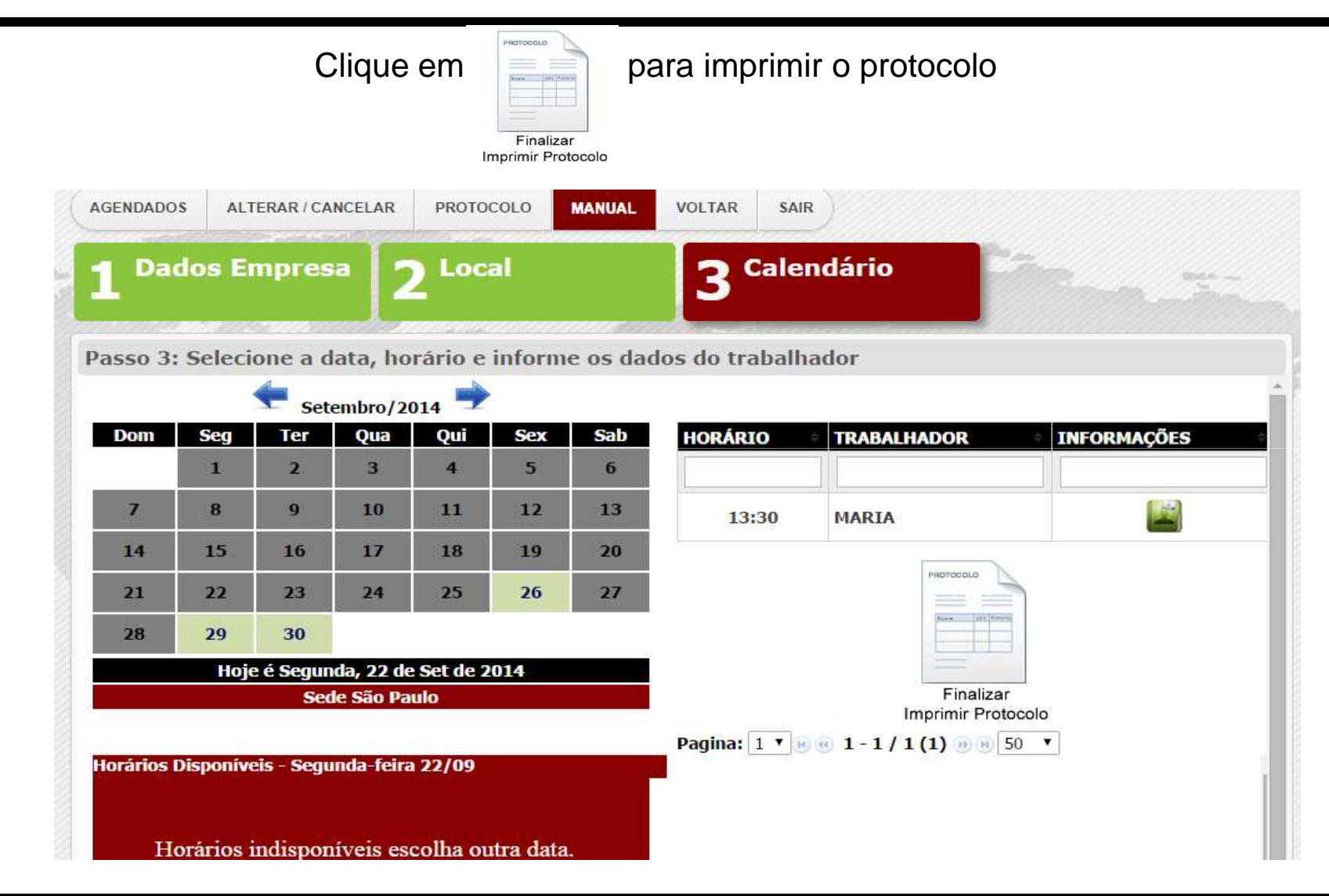

### Imprima o Protocolo

Protocolo de Homologação Nº44441 Data:26/09/2014

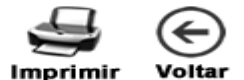

#### Dados da Homologação

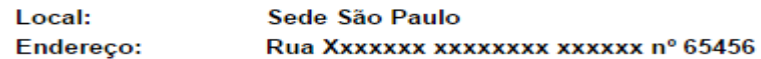

#### Dados da Empresa

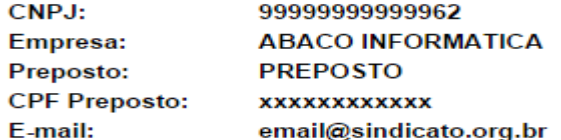

#### Dados do Empregado

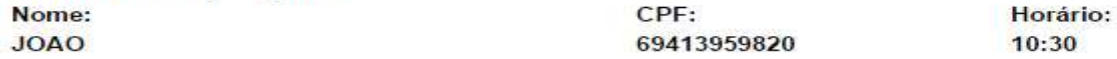

#### DOCUMENTO NECESSÁRIOS PARA HOMOLOGAR

- $1$ Termo de rescisão em 05 (cinco) vias;
- $2<sub>1</sub>$ Aviso prévio em 03 (três) vias:
- Guia do Seguro desemprego em 01 (uma) via;  $3)$
- Multa do FGTS paga em 03 (tres) vias;  $4)$
- $5)$ Demonstrativo da Multa do FGTS em 03 (tres) vias;
- Atestado Medico Demissional em 03 (tres) vias:  $63$
- 7) Extrato para Fins Rescisorios em 03 (tres) vias;
- $8)$ Comprovante de Pagamento da Rescisão 03 (três) vias;
- Chave de conectividade;  $\Theta$
- 10) Carteira de Trabalho atualizada;
- 11) Carta de preposicao em 01 (uma) via;
- 12) Cópia do Contrato Social;
- 13) Menores deverão estar acompanhados por responsáveis;

### Seu agendamento foi Finalizado

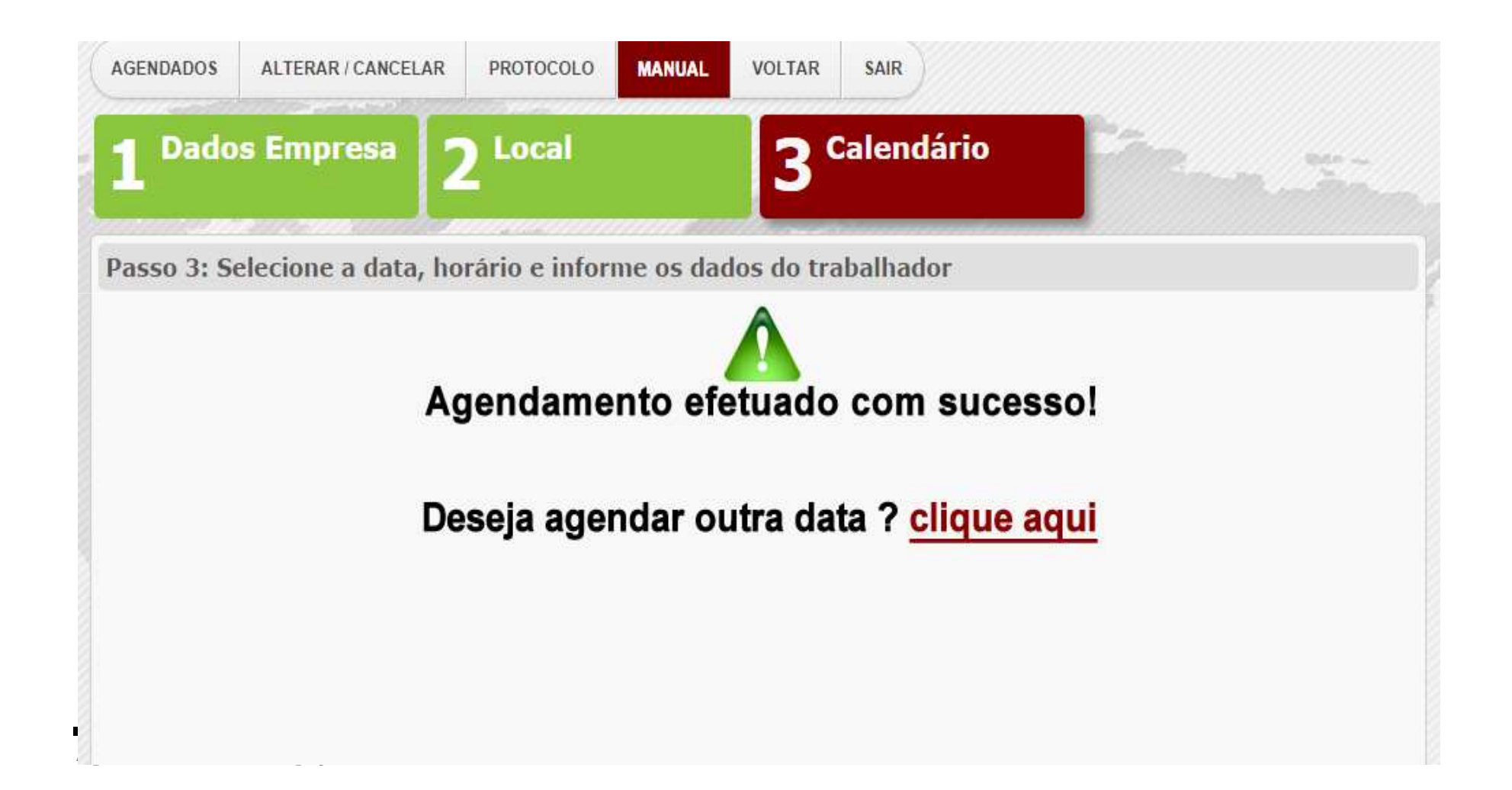

## Consultar agendamentos

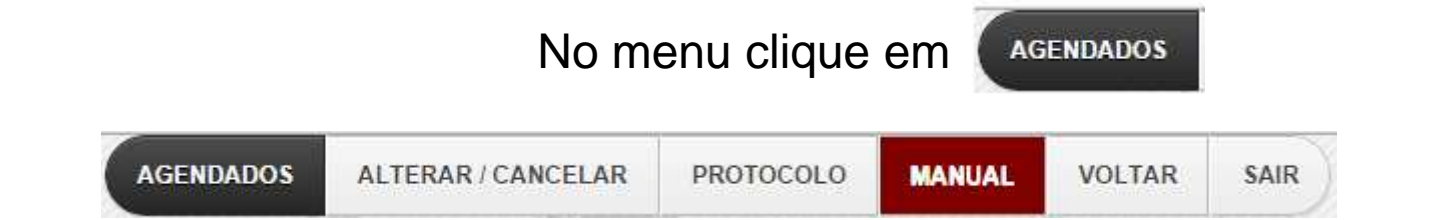

### Consulte todos agendamentos feito pela empresa

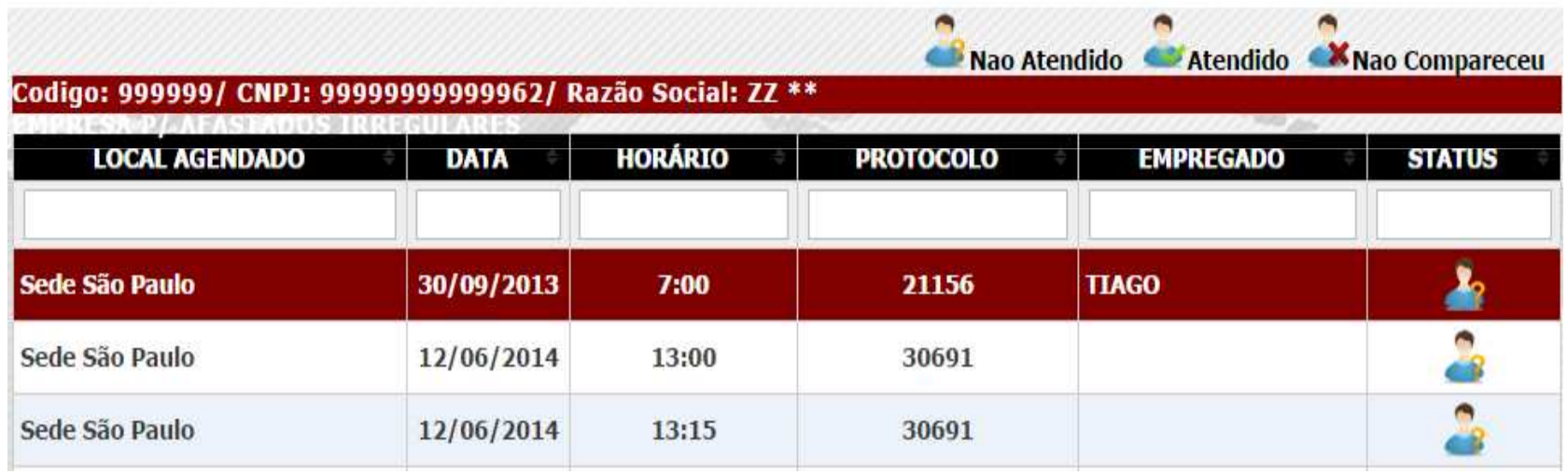

# Como cancelar agendamento ou alterar dados

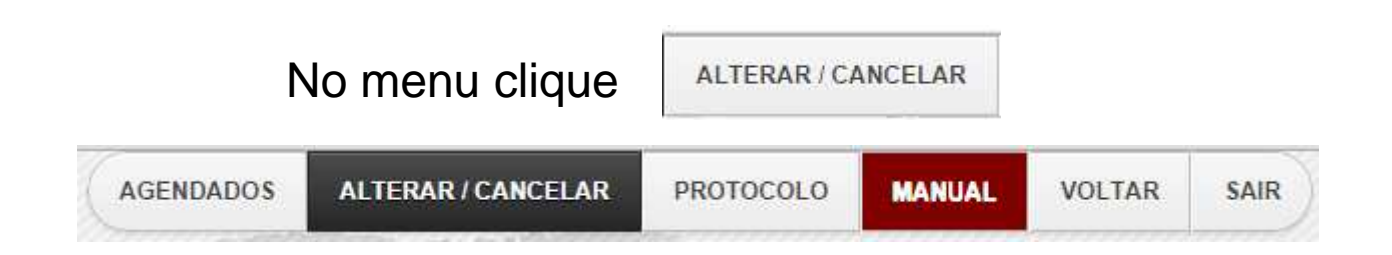

## Verifique a linha a qual deseja fazer a manutenção e clique no botão correspondente

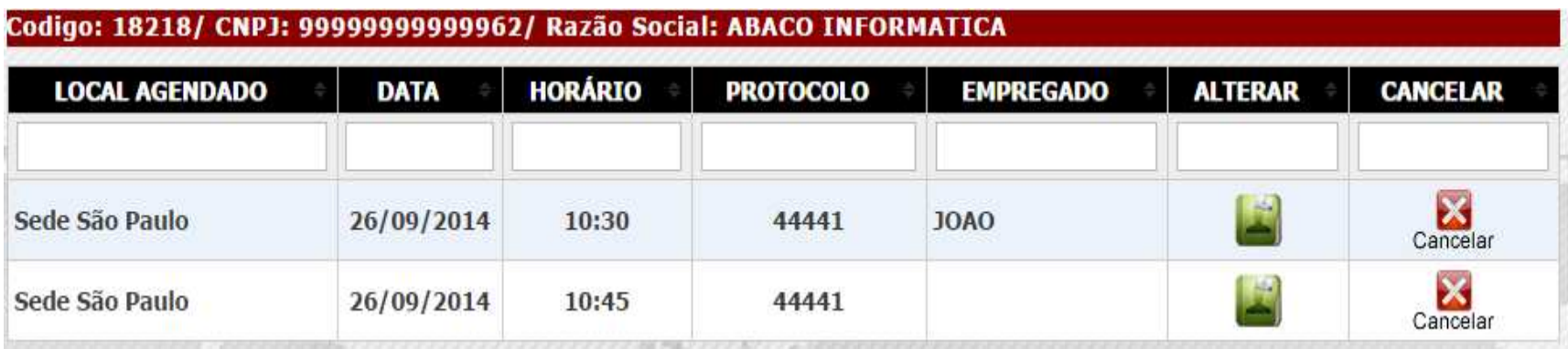

## Consultar Protocolo

## Clique no menu PROTOCOLO

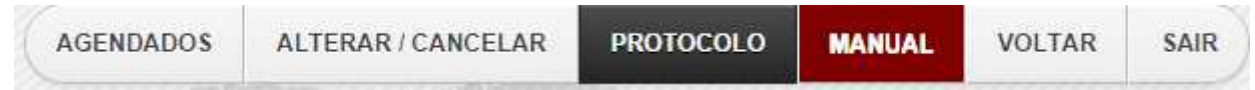

Clique em | Imprimir

### Codigo: 18218/ CNPJ: 99999999999962/ Razão Social: ABACO INFORMATICA

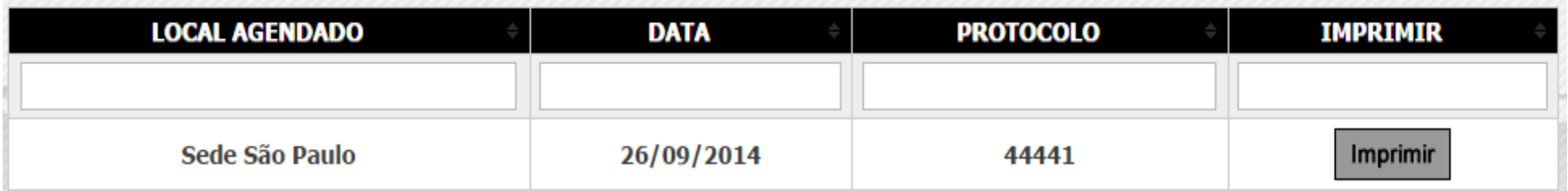

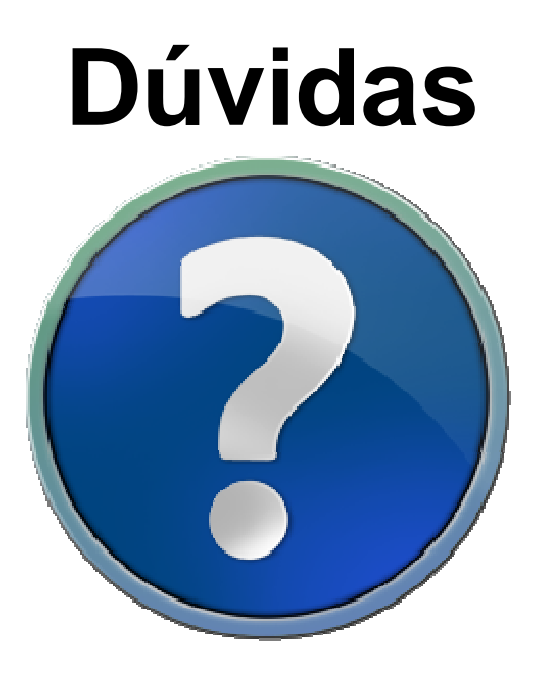

**Suporte :** 3388-4800